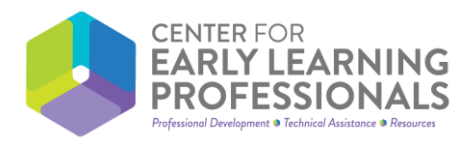

### **Nuevo Sistema RISES: ¿Qué significa eso para el Sistema CELP y su cuenta CELP?**

### P: ¿Cómo llevo mi Desarrollo Profesional (DP) del Sistema CELP a RISES?

R: Primero, configure su nueva cuenta RISES y se le emitirá una identificación de Workforce. Luego, tenga su Workforce ID listo para agregarlo a su cuenta CELP..

- a. Para un **nuevo usuario** en el sistema CELP Para todos los usuarios nuevos, el Workforce ID es obligatorio. No puede ver ni registrarse en ningún curso hasta que esté completo.
- b. Para usuarios **existentes** del sistema CELP

Para los usuarios que ya tienen una cuenta con CELP, pueden ver todos sus cursos existentes y todos los cursos nuevos. Puede utilizar la herramienta como lo hacía antes, pero no podrá registrarse en ningún curso nuevo hasta que agregue un Workforce ID válido a su perfil de usuario. Visite la sección de su perfil de usuario en su cuenta CELP, agregue su Workforce ID, haga clic en guardar y el sistema hará el resto.

\*\*Si olvidó su información para entrar a su cuenta, siga las indicaciones en la página de inicio de sesión para recuperar su nombre de usuario y/o contraseña. Esto evitará cuentas duplicadas y garantizará que todo su historial de DP pueda transferirse a RISES.\*\*

## P: ¿Cómo ingreso DP externo aprobado por CELP?

R: El enfoque inicial del CELP para este proceso fue garantizar que nuestro sitio se "comunicara" adecuadamente con el sistema RISES una vez que el Workforce ID se asociara con la cuenta de cada usuario: ¡hubo mucha planificación y pruebas para garantizar una transición perfecta!

El CELP está trabajando activamente en la actualización del sitio CELP, para que pueda ingresar fácilmente el DP externo que el CELP haya aprobado en su cuenta CELP. ¡**Estén atentos** a esto ya que esta función debería estar disponible muy pronto para todos!

Aún puede obtener la aprobación de DP externo, así que continúe enviando esas solicitudes de Verificación de capacitación, solicitudes de Aprobación de desarrollo profesional y conserve sus certificados de DP externo y otra información.

EL DP externo incluye CUALQUIER DP no ejecutado por el CELP, incluyendo: cualquier DP enviado para revisión, así como las ofertas de DP preaprobadas que se muestran como "Otro DP" en el sitio web del CELP.

(Siga a la página siguiente)

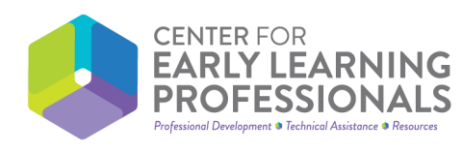

# P: ¿Mi DP de ProSolutions se transfiere automáticamente?

R: Actualmente, los certificados de ProSolutions se envían por correo electrónico a las personas directamente, las cuentas de ProSolutions no se pueden comunicar con las cuentas CELP sin el identificador único, como Workforce ID. CELP está trabajando rápidamente con ProSolutions para habilitar un lugar que pueda entrar su Workforce ID para que el DP de ProSolutions se una a su cuenta CELP. Esta función debería estar lista aproximadamente al mismo tiempo que la función DP externa para el sistema CELP.

### Enlaces del CELP para que los tengas a la mano:

- [The Center for Early Learning Professionals \(CELP\) –](https://center-elp.org/) Página web principal
- ¡Obtenga más información sobre cómo obtener la aprobación de su DP externo [aqui!](https://center-elp.org/es/professional-development/pd-approval/)
- · ¿Interesado en aprender sobre DP externo preaprobado? ¡Aprenda más sobre esto [here!](https://center-elp.org/es/stm_lms_course_category/other-pd/)
- Asegúrese de [suscribirse](https://center-elp.org/es/about/contact-us/) a nuestro boletín para mantenerse informado sobre todas las actualizaciones del CELP.
	- o ¿Prefiere Facebook? ¡Ningún problema! [También puede encontrarnos en Facebook.](https://www.facebook.com/CenterforEarlyLearningProfessionals/)